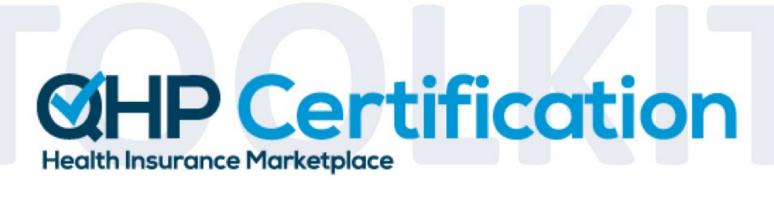

# PY2022 QHP Certification Issuer Toolkit

The PY2022 QHP Certification Issuer Toolkit consolidates important information about the PY2022 QHP Application, and includes lists of tasks for issuers to complete throughout each step of the QHP Application submission and certification process. These checklists include information on relevant deadlines, next steps once review results are shared, and important reminders for completing actions required for certification. CMS has also provided links to additional resources throughout this document that issuers should access for more information on each topic. This toolkit is a supplemental resource and is not intended to replace official guidance or instructions. Acronyms used throughout are defined in Appendix A.

If you have questions about QHP Application submission or certification at any point, contact the MSD at 855-CMS-1515 or CMS\_FEPS@cms.hhs.gov.

**PY2022 QHP Application Application Application Data Changes** Certification **Appendices** Initiation Material Submission Data and **Preparedness** Submission Requirements Corrections and (by Deadline) Certification **Timeline** PAGE 3 PAGE 4 PAGE 5 PAGE 9 PAGE 11 **PAGE 13** PAGE 18

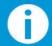

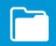

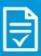

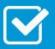

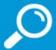

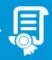

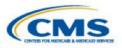

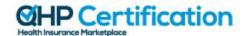

#### How to Use This Resource

While CMS encourages all issuers seeking certification to review this resource in its entirety prior to initiating a QHP Application, each section is relevant and applicable to specific stages of the QHP certification process. This toolkit is designed to allow issuers to identify important action items and expectations, including which materials to submit for each submission deadline. Save a local copy of the toolkit to your computer and check off activities as you complete them throughout the application submission and certification process.

Once you have initiated your QHP Application(s), reference the below toolkit sections, as needed.

#### **APPLICATION MATERIAL REQUIREMENTS**

Find the relevant QHP Application submission deadline and review which materials are required for each submission deadline, by state Exchange type and plan type (QHP/SADP).

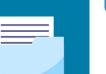

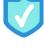

Action Required! This icon appears throughout the toolkit, prompting you to review the relevant checklist(s) and take necessary actions.

**Technical Assistance Available!** This icon appears throughout the toolkit when a technical assistance video exists to reference for further guidance.

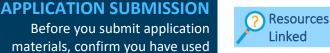

Click this icon to be directed to other published resources.

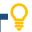

CMS Recommends...

Reference these callouts for best practices and helpful reminders.

### **DATA CHANGES AND CORRECTIONS**

Learn how to access your review results in the PM Community and make all CMS-directed corrections. If you would like to make other data changes, review which data changes are permitted and follow the required steps to submit a data change request.

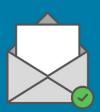

submission status.

SERFF Tips -

Reference these callouts for suggestions that are specific to issuers in states performing plan management functions and SBE-FPs submitting in SERFF.

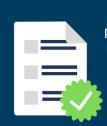

**CERTIFICATION PREPAREDNESS** Review all actions you need to take prior to certification, including using Plan Preview to identify plan errors, completing final issuer plan confirmation, signing your QHP Agreement, and downloading your countersigned QHP Agreement.

the available QHP Application review

tools, have followed all submission

steps to submit your application data to CMS, and have checked your

#### Technical Assistance

- ☐ Register for a REGTAP account.
- $\square$  Register for QHP issuer webinars.
- ☐ Verify your email IT settings.
  - Add CMS email addresses to your email contact lists, and work with your IT support staff to whitelist IP address 136.147.180.31.
- ☐ If you have questions, contact your Account Manager (on-Exchange issuers only).
  - New issuers can contact the MSD to be assigned an Account Manager.

Qualified Health Plan

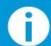

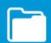

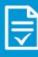

Page 2

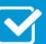

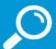

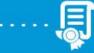

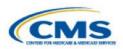

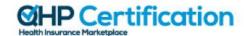

### 1. PY2022 OHP Data Submission and Certification Timeline

Below is the PY2022 QHP Data Submission and Certification Timeline, as outlined in the QHP Data Submission and Certification Timeline bulletin; issuers seeking QHP certification on the FFEs should reference this timeline and the applicable checklists to understand QHP data submission requirements for certification. Click on any activity to be directed to the applicable checklist.

| Activity                                                                                                    | Dates                 |
|----------------------------------------------------------------------------------------------------|-----------------------|
| Stand-alone Dental Plan Voluntary Reporting of Intent to Offer deadline                                                                        | 2/15/21               |
| QHP Application submission window opens                                                                                                    | 4/22/21               |
| Optional Early Bird QHP Application submission deadline                                                                                        | 5/19/21               |
| CMS reviews Early Bird QHP Application data and releases results in the PM Community                                                           | 5/20/21 – 6/11/21     |
| HHS-approved QHP Enrollee Survey vendor securely submits the QHP Enrollee Survey response data to CMS on behalf of the QHP issuer <sup>1</sup> | 5/24/21               |
| QHP issuer submits the validated QRS clinical measure data, with attestation, to CMS via NCQA's IDSS <sup>2</sup>                              | 6/15/21               |
| Machine-readable index URL submission deadline                                                                                                 | 6/16/21               |
| Initial QHP Application deadline, including Transparency in Coverage and Plan ID Crosswalk data                                                | 6/16/21               |
| CMS reviews initial QHP Applications and releases results in the PM Community                                                                  | 6/17/21 – 7/16/21     |
| Initial deadline for QHP Application Rates Table Template; optional deadline to resubmit corrected QHP Application data                        | 7/21/21               |
| CMS reviews initial submission of Rates Table Template and resubmitted QHP Application data, and releases results in the PM Community          | 7/22/21 – 8/13/21     |
| QHP issuers, Exchange administrators, and CMS preview the 2021 QHP quality rating information                                                  | August/September 2021 |
| Service area data change request deadline                                                                                                    | 8/10/21               |
| Issuers complete final plan confirmation and submit final Plan ID Crosswalk Templates in the PM Community                                      | 8/11/21 – 8/25/21     |
| Deadline for issuers to change QHP Application, including Transparency in Coverage data                                                        | 8/18/21               |
| Deadline for issuers to submit marketing URL data in the HIOS Supplemental Submission Module (SSM)                                             | 8/18/21               |
| CMS reviews QHP Applications and releases results in the PM Community                                                                          | 8/19/21 – 9/13/21     |
| CMS sends QHP Certification Agreements to issuers                                                                                              | 9/14/21               |
| Issuers return signed QHP Certification Agreements to CMS                                                                                      | 9/14/21 – 9/22/21     |
| States complete final plan confirmation in the PM Community                                                                                    | 9/14/21 – 9/22/21     |
| Limited data correction window                                                                                                    | 9/16/21 – 9/17/21     |
| New plan year machine-readable submission deadline                                                                                             | 9/22/21               |
| Deadline for marketing URLs to be live and active                                                                                              | 9/22/21               |
| CMS releases certification notice to issuers and states                                                                                        | 10/4/21 – 10/5/21     |
| Public display of QHP quality rating information                                                                                               | Mid-October 2021      |
| Open Enrollment begins                                                                                                    | 11/1/21               |

<sup>&</sup>lt;sup>1</sup> QRS and QHP Enrollee Survey Technical Guidance for 2021, available <u>here</u>.

Page 3

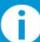

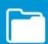

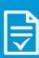

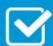

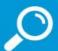

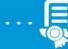

<sup>&</sup>lt;sup>2</sup> Each QHP issuer must submit and plan-lock its QRS clinical measure data by June 3 to allow the HEDIS\* Compliance Auditor sufficient time to review, approve, and audit-lock all submissions by the June 15 deadline. There are no fees for QHP issuers associated with accessing and using the IDSS.

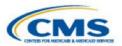

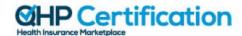

CMS Recommends...
Setting periodic reminders

to regularly check your parent organization's PM

needed updates.

Community contact list for

### 2. Application Initiation

Issuers seeking QHP certification should follow the steps below to prepare for QHP Application submission.

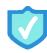

### **Review Resources Available to Issuers**

□ **Download and review** the resources posted to the <u>QHP certification website</u>, including <u>application materials</u>, instructions, training videos, published guidance, and system user guides.

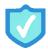

### **Confirm Submission System Access**

| ☐ Contact your state to confirm the appropriate state Exchange model type (Appendix B) and submission system | ١. |
|----------------------------------------------------------------------------------------------------|----|
| Visit the State Exchange Models and Submission Systems webpages for additional information.                  |    |

#### ☐ Obtain HIOS access.

- ☐ Review <u>HIOS User Guides</u>.
- ☐ Get standard component IDs, or "plan IDs."
- ☐ Update HIOS user roles and administrative data.
- ☐ Obtain access to the required QHP and URR modules.

#### ☐ **Obtain SERFF** access, if needed.

- Issuers in states performing plan management functions and SBE-FPs submit their QHP
  Applications via SERFF; issuers in FFE states should confirm with their state whether they are
  required to obtain SERFF access.
- Contact NAIC or the <u>SERFF Plan Management Help Desk</u> for support.

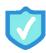

### **Confirm PM Community Access**

☐ Ensure at least two members of your parent organization have PM Community access.

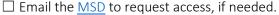

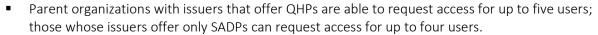

- Review the contact list in the PM Community for any needed updates. Reference the <u>Register for Updates webpage</u> for more information on managing PM Community contacts.
- ☐ Review guidance posted to the PM Community homepage's Resources and Training tab, including user guides, training videos, and FAQs.

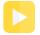

A *Managing Contacts* video is available on the Resources and Training tab of the PM Community homepage.

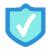

## **Verify Exchange Requirements**

☐ Verify accreditation standards are met for all issuers in your parent organization.

☐ Complete the Voluntary SADP Reporting Template emailed from CMS and submit it to <u>dental@cms.hhs.gov</u> (PY2021-certified SADP issuers only).

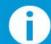

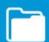

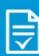

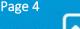

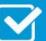

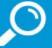

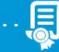

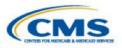

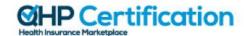

## 3. Application Material Requirements (by Deadline)

This section provides checklists of materials required for each QHP Application submission deadline in the <u>timeline</u>; each checklist denotes which materials are required for each Exchange type (FFE, state performing plan management functions, or SBE-FP), as well as plan type (QHP or SADP). Issuers in states performing plan management functions and SBE-FPs are encouraged to work with their states to determine any state-specific application submission requirements and deadlines.

You may be required to submit additional justifications or supporting documents not listed in the checklists in this section, depending on your issuer's specific circumstance. Visit the <u>Application Materials</u> webpages of the QHP certification website to download the requisite materials and detailed instructions for each portion of the QHP Application, including any justification forms that may be required. A full list of materials and the appropriate submission system for each can be found in <u>Appendix C</u>.

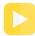

**QHP Application Template** videos are available in the Application Resources section of each corresponding Application Materials webpage.

Click the links below to be directed to the appropriate checklist:

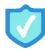

Early Bird Deadline 5/19/2021

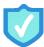

Initial Deadline 6/16/2021

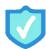

Secondary Deadline 7/21/2021

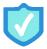

Final Deadline 8/18/2021

Once you are ready to submit your application, refer to the Application Submission checklist of this toolkit.

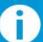

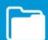

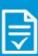

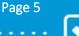

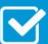

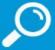

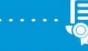

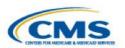

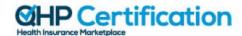

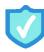

### **Early Bird Deadline**

The Early Bird review round is optional for issuers seeking QHP certification. Issuers that choose to participate must submit the required materials outlined below by the Early Bird submission deadline in the timeline. CMS will conduct a limited number of reviews on the data submitted and release review results to issuers and states prior to the required initial application submission deadline, offering issuers an additional opportunity to review and make corrections.

☐ Use the table below and the <u>Application Submission checklist</u> to submit QHP Application data for the Early Bird deadline of 5/19/21.

| Early Bird Application Material Checklist                                                |                 |          |                                                        |          |                    |          |
|------------------------------------------------------------------------------------------|-----------------|----------|--------------------------------------------------------|----------|--------------------|----------|
| Materials: Reference Appendix C for                                                      | Issuers in FFEs |          | Issuers in states performing plan management functions |          | Issuers in SBE-FPs |          |
| information on where to submit materials                                                 | QHP             | SADP     | QHP                                                    | SADP     | QHP                | SADP     |
| Accreditation Questions                                                                  | <b>✓</b>        | N/A      | N/A                                                    | N/A      | N/A                | N/A      |
| Business Rules Template                                                                  | ✓               | ✓        | ✓                                                      | ✓        | ✓                  | ✓        |
| Compliance Plan and Organizational Chart                                                 | <b>√</b>        | ✓        | ✓                                                      | ✓        | ✓                  | ✓        |
| ECP/Network Adequacy Template                                                            | <b>√</b>        | ✓        | <b>√</b>                                               | ✓        | ✓                  | ✓        |
| Interoperability Attestation and Justification Form                                      | ✓               | N/A      | ✓                                                      | N/A      | N/A                | N/A      |
| Issuer Marketplace Information<br>Administrative Data                                    | ✓               | ✓        | ✓                                                      | ✓        | ✓                  | <b>✓</b> |
| Network ID Template                                                                      | <b>√</b>        | ✓        | ✓                                                      | ✓        | ✓                  | ✓        |
| Plans & Benefits Template                                                                | <b>√</b>        | ✓        | <b>√</b>                                               | ✓        | ✓                  | ✓        |
| Prescription Drug Template                                                               | ✓               | N/A      | <b>√</b>                                               | N/A      | ✓                  | N/A      |
| Program Attestations                                                                     | <b>√</b>        | ✓        | ✓                                                      | ✓        | N/A                | N/A      |
| SADP AV Supporting Documentation                                                         | N/A             | ✓        | N/A                                                    | ✓        | N/A                | ✓        |
| SADP Description of EHB Allocation                                                       | N/A             | ✓        | N/A                                                    | ✓        | N/A                | ✓        |
| Service Area Template                                                                    | <b>√</b>        | ✓        | ✓                                                      | ✓        | ✓                  | ✓        |
| Transparency in Coverage Template and URL                                                | ✓               | ✓        | ✓                                                      | ✓        | ✓                  | ✓        |
| Plan ID Crosswalk Template and State<br>Authorization (PY2021-certified issuers<br>only) | Optional        | Optional | Optional                                               | Optional | Optional           | Optional |
| Rates Table Template                                                                     | Optional        | Optional | Optional                                               | Optional | Optional           | Optional |

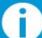

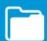

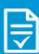

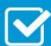

Page 6

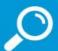

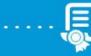

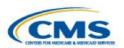

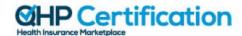

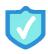

### **Initial Deadline**

Issuers seeking QHP certification must submit their QHP Application(s) to CMS by the initial submission deadline ("initial deadline"). These applications must include all plans the issuer is considering offering for the upcoming plan year; new plans will not be accepted after this deadline.

| l Use the <u>Data Changes and</u> | d Corrections checklist | to make required | corrections from the | he Early Bird | review roun | d (if |
|-----------------------------------|-------------------------|------------------|----------------------|---------------|-------------|-------|
| applicable).                      |                         |                  |                      |               |             |       |

☐ Use the table below and the *Application Submission checklist* to submit QHP Application data for the initial deadline of 6/16/21.

| Initial Deadline Application Material Che                                                | cklist          |          |                                                        |          |                    |          |
|------------------------------------------------------------------------------------------|-----------------|----------|--------------------------------------------------------|----------|--------------------|----------|
| Materials: Reference Appendix C for                                                      | Issuers in FFEs |          | Issuers in states performing plan management functions |          | Issuers in SBE-FPs |          |
| information on where to submit materials                                                 | QHP             | SADP     | QHP                                                    | SADP     | QHP                | SADP     |
| Accreditation Questions                                                                  | $\checkmark$    | N/A      | N/A                                                    | N/A      | N/A                | N/A      |
| Business Rules Template                                                                  | ✓               | ✓        | ✓                                                      | ✓        | ✓                  | ✓        |
| Compliance Plan and Organizational Chart                                                 | ✓               | ✓        | ✓                                                      | ✓        | ✓                  | <b>√</b> |
| ECP/Network Adequacy Template                                                            | ✓               | ✓        | ✓                                                      | ✓        | ✓                  | ✓        |
| Interoperability Attestation and Justification Form                                      | <b>√</b>        | N/A      | ✓                                                      | N/A      | N/A                | N/A      |
| Machine-Readable Index URL                                                               | <b>√</b>        | ✓        | <b>√</b>                                               | ✓        | ✓                  | ✓        |
| Issuer Marketplace Information<br>Administrative Data                                    | ✓               | <b>✓</b> | ✓                                                      | ✓        | ✓                  | <b>✓</b> |
| Network ID Template                                                                      | ✓               | ✓        | ✓                                                      | ✓        | ✓                  | <b>√</b> |
| Plan ID Crosswalk Template and State<br>Authorization (PY2021-certified issuers<br>only) | ✓               | <b>√</b> | ✓                                                      | <b>✓</b> | ✓                  | <b>✓</b> |
| Plans & Benefits Template                                                                | <b>√</b>        | ✓        | ✓                                                      | ✓        | ✓                  | <b>√</b> |
| Prescription Drug Template                                                               | <b>√</b>        | N/A      | <b>√</b>                                               | N/A      | ✓                  | N/A      |
| Program Attestations                                                                     | <b>√</b>        | ✓        | ✓                                                      | ✓        | N/A                | N/A      |
| QIS Form <sup>3</sup>                                                                    | <b>√</b>        | N/A      | ✓                                                      | N/A      | N/A                | N/A      |
| SADP AV Supporting Documentation                                                         | N/A             | ✓        | N/A                                                    | ✓        | N/A                | ✓        |
| SADP Description of EHB Allocation                                                       | N/A             | ✓        | N/A                                                    | ✓        | N/A                | <b>√</b> |
| Service Area Template                                                                    | ✓               | ✓        | ✓                                                      | ✓        | ✓                  | <b>√</b> |
| Transparency in Coverage Template and URL                                                | <b>√</b>        | <b>✓</b> | ✓                                                      | ✓        | ✓                  | <b>✓</b> |
| Rates Table Template                                                                     | Optional        | Optional | Optional                                               | Optional | Optional           | Optional |

<sup>&</sup>lt;sup>3</sup> Initial round QIS review results will not be shared with issuers until the secondary review round corrections are shared, in early/mid-August. Refer to the Marketplace Quality Initiatives website for additional QIS participation criteria.

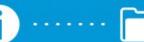

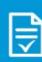

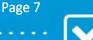

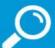

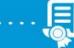

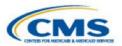

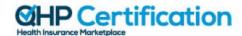

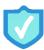

### Secondary Deadline

Issuers seeking QHP certification must submit their rates data to CMS by the initial Rates Table Template submission deadline, or "secondary deadline." Reference the <u>Rate Review Requirements (by Deadline) checklist</u> for additional information on rate review submission. While issuers are required to submit the Rates Table Template and URR data, if applicable, to CMS by the secondary deadline, CMS also encourages issuers to review the results released in the PM Community thus far and submit corrected application data by this deadline. CMS will conduct additional QHP certification and data integrity reviews on revised QHP Applications that are submitted by the secondary deadline, and will post additional review results in the PM Community prior to the final submission deadline, providing issuers with an additional opportunity to review and make corrections.

| $\square$ Use the <u>Data Changes and Corrections checklist</u> to make required corrections from the initial review round.  |          |
|----------------------------------------------------------------------------------------------------|----------|
| $\square$ Confirm that the EHB % of total premium value in the Plans & Benefits Template is accurate based on the relevant   | ant data |
| entered in the URR Template.                                                                                                 |          |
| $\square$ Use the table below and the <u>Application Submission checklist</u> to submit required materials and corrected QHP |          |
| Application data for the secondary deadline of 7/21/21.                                                                      |          |

| Secondary Deadline Application Material Checklist |                  |          |                                                        |          |                       |          |
|---------------------------------------------------|------------------|----------|--------------------------------------------------------|----------|-----------------------|----------|
| Materials: Reference Appendix C for               | Iccliare in FFFc |          | Issuers in states performing plan management functions |          | I Iccliare in SKE-EDC |          |
| information on where to submit materials          | QHP              | SADP     | QHP                                                    | SADP     | QHP                   | SADP     |
| Actuarial Memorandum                              | ✓                | ✓        | ✓                                                      | ✓        | ✓                     | ✓        |
| URR Template                                      | ✓                | ✓        | ✓                                                      | ✓        | ✓                     | ✓        |
| Rates Table Template                              | ✓                | ✓        | ✓                                                      | ✓        | ✓                     | ✓        |
| All Other Application Materials                   | Optional         | Optional | Optional                                               | Optional | Optional              | Optional |

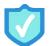

### Final Deadline

Issuers are required to finalize all application data by the final submission deadline ("final deadline"). After the final deadline, CMS will only allow changes on a case-by-case basis. With the exception of URL data, which is a required submission for all issuers by the final deadline, issuers are only required to resubmit other application materials if the issuer has made changes to its data to address CMS-required corrections.

☐ Use the <u>Data Changes and Corrections checklist</u> to make required corrections from the secondary review round. ☐ Use the table below and the <u>Application Submission checklist</u> to submit required materials and corrected QHP Application data for the final deadline of 8/18/21.

| Final Deadline Application Material Checklist |                                               |      |                                                        |      |                     |      |
|-----------------------------------------------|-----------------------------------------------|------|--------------------------------------------------------|------|---------------------|------|
| Materials: Reference Appendix C for           | Issuers in FFEs                               |      | Issuers in states performing plan management functions |      | Iccliare in VRF-FDe |      |
| information on where to submit materials      | QHP                                           | SADP | QHP                                                    | SADP | QHP                 | SADP |
| Marketing URLs                                | ✓                                             | ✓    | ✓                                                      | ✓    | ✓                   | ✓    |
| All Other Application Materials               | Required if corrections are identified by CMS |      |                                                        |      |                     |      |

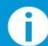

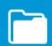

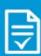

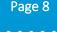

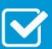

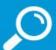

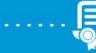

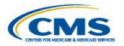

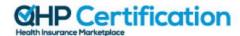

### 4. Application Submission

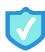

### Use the QHP Application Review Tools

CMS provides a number of review tools issuers can use to check their plans for QHP Application errors that would require corrections following submission.

| ? | <b>Review Tools</b> |
|---|---------------------|
|   | Webpage             |

| $\square$ <b>Download</b> the applicable review too | s. |
|-----------------------------------------------------|----|
|-----------------------------------------------------|----|

- ☐ **Import** your application templates into each tool.
- ☐ Make application corrections based on any errors identified.

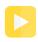

QHP Application Review Tool videos are available on the Review Tools webpage.

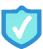

### **Submit Your Application**

Once you have completed all necessary application materials and have run the review tools, follow the steps below to ensure your application and Plan ID Crosswalk Template are properly submitted to CMS for each application submission deadline. Reference the <u>Application Submission webpage</u> of the QHP certification website for additional information. Issuers submitting <u>URLs</u>, <u>machine-readable data</u>, <u>URR data</u>, and <u>administrative data</u> should refer to the relevant instructions for guidance on submission.

# CMS Recommends...

Submitting completed parts of your application as soon as possible; do not wait until the deadline to submit application data.

#### Issuers in FFEs

| ? | <b>HIOS User</b> |
|---|------------------|
|   | Guides           |

☐ **Upload** materials to the applicable HIOS modules.

☐ **Validate** each module.

Cross-validate your application.

Cross-validation is only required for the secondary and final deadlines. Be sure to return to the Final Submission tab, click "Cross Validate," and click "Submit."

#### <u>Issuers in States Performing Plan Management Functions & SBE-FPs</u>

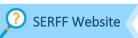

☐ **Upload** materials to the applicable SERFF binders.

☐ **Confirm** in SERFF that your state has transferred the most recent data for all plans to CMS.

Issuers that make changes to their SERFF binders after their initial submission should work with their state to ensure successful retransfer of the updated data.

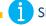

#### SERFF Tips

Upload only one version of the Business Rules and Transparency in Coverage Templates to all SERFF binders to avoid template overwrite issues.

#### PY2021-Certified On-Exchange Issuers

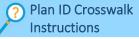

☐ **Submit** your completed Plan ID Crosswalk Template and state authorization to CMS via the Plan ID Crosswalk Submission tab in the PM Community.

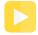

A **Submitting a Plan ID Crosswalk Template** video is available on the Resources and Training tab of the PM Community homepage.

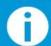

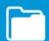

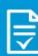

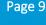

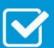

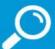

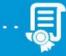

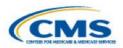

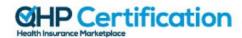

SERFF issuers should check

with their state to ensure the state has transferred all

SERFF binders before each

deadline.

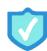

### **Check Your Submission Status**

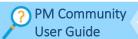

Follow the steps below to check your application submission status in the PM Community for each deadline; please allow up to 48 hours for CMS to update this status after you have completed submission.

SERFF Tips

### All Issuers

- ☐ Log into the PM Community and navigate to the Issuers tab.
- ☐ Select the relevant issuer ID/plan year combination; issuers may filter by plan year, if desired.
  - Off-Exchange SADP and All New PY2022 Issuers: If you are not able to locate the issuer ID for the current plan year, CMS has not received your QHP Application.
  - o **PY2021-Certified On-Exchange Issuers:** If no plan IDs appear for the issuer/plan year combination, CMS has not received your QHP Application.
- ☐ Locate the "Certification" status.
  - o **Early Bird and Initial Deadlines:** This status should read either "Pending Review" or "Pending Review and Submission of Rates."
    - If the status is blank, CMS has not received a QHP Application for this issuer.
    - If the status reads "Not Eligible for CMS Certification," the issuer's application is incomplete and/or not eligible for CMS review or QHP certification.
  - o Secondary and Final Deadlines: This status should read "Pending Review."
    - If the status reads "Pending Review and Submission of Rates" for the secondary deadline, CMS has not received a Rates Table Template for this issuer.
    - If the status reads "Not Eligible for CMS Certification," the issuer's application is not eligible for CMS review or QHP certification.
- ☐ Confirm the "Application Last Updated/Transferred" date in the "Submission Details" section matches the most recent date on which you submitted your application or the date on which your state transferred this data to CMS.

#### **Issuers in FFEs**

- ☐ Locate the "Application Last Cross Validated" date in the "Submission Details" section to confirm that your application was successfully cross-validated in HIOS.
  - While cross-validation for the Early Bird and initial deadlines is optional, you must cross-validate your application for the secondary and final deadlines in order for CMS to receive the most up-to-date information submitted.
  - o If the date displaying in this field is not as expected, log into HIOS and follow the steps outlined above to cross-validate your application

#### PY2021-Certified On-Exchange Issuers

| Log into the PM Community | and navigate to the Plan IL | ) Crosswalk Submission tab. |
|---------------------------|-----------------------------|-----------------------------|
|                           |                             |                             |

| Click on the relevant entry (beg | gins with "CT-") and <b>confirm the s</b> | status is "Submitted." | $^\prime$ If the entry is still in a "New" |
|----------------------------------|-------------------------------------------|------------------------|--------------------------------------------|
| status, click "Submit Template"  | " in the top right corner to compl        | lete submission.       |                                            |

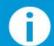

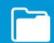

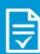

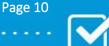

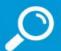

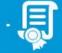

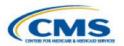

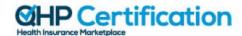

# 5. Data Changes and Corrections

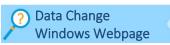

CMS conducts reviews during the certification process to identify areas of non-compliance with regulations or data integrity errors. After each review is complete, issuers have the opportunity to correct application data and may be invited to join a technical assistance call with CMS; CMS's

technical assistance outreach recommendations for each required correction are displayed in the PM Community.

|                                               | Permitted with No State or CMS<br>Authorization Required                                                    | Permitted with Authorization⁴                                                                                                    | Not Permitted                                                                                                    |
|-----------------------------------------------|----------------------------------------------------------------------------------------------------|----------------------------------------------------------------------------------------------------|----------------------------------------------------------------------------------------------------|
| Before the<br>Initial Deadline                | All data changes permitted.                                                                                 | N/A                                                                                                    | N/A                                                                                                    |
| Between the<br>Initial and Final<br>Deadlines | All changes are permitted, including changes in response to CMS-identified corrections, except where noted. | Issuers must request and be approved to change their service area.                                                                                      | <ul> <li>Issuers may not:</li> <li>Add new plans;</li> <li>Change an off- Exchange plan to be both on and off- Exchange;</li> <li>Change plan type(s) or market type; or</li> <li>Change QHPs, excluding SADPs, from a child-only plan to a non-child- only plan.</li> </ul> |
| After the Final<br>Deadline                   | N/A                                                                                                    | Issuers may request critical data changes to align with state filings. URLs may be changed with state authorization; CMS authorization is not required. | Issuers may not change certified QHP data without the explicit direction and authorization of CMS and the state.                                                                                                    |

Throughout the QHP Application submission process, CMS releases review results to issuers in the PM Community on a rolling basis. These review results include required corrections that issuers need to make to their applications. As reviews are completed, CMS will update the PM Community with new review results and notify issuers and their states.

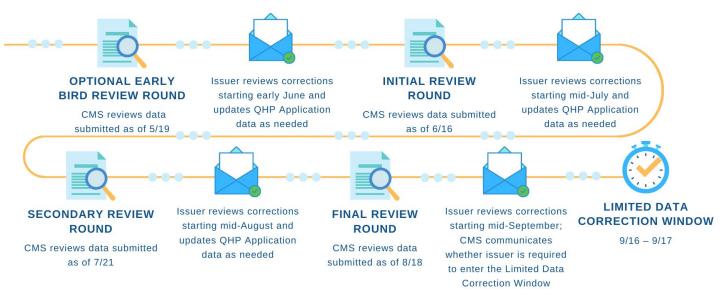

<sup>&</sup>lt;sup>4</sup> Required authorization to change QHP data, and the process for requesting authorization, differs by state Exchange type.

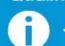

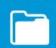

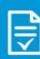

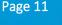

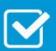

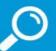

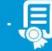

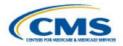

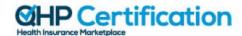

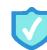

## Access Your Review Results and Make Required Corrections

| ? | Common Issuer        |
|---|----------------------|
|   | Corrections Guidance |

□ **Review the** QHP Application Corrections webpage to determine which reviews are conducted (1) for each Exchange type, and (2) during each review round.

- ☐ **Review the email blast from "CCIIO Memos"** for the following information:
  - The review "as of" date.
    - CMS conducts reviews on application data submitted as of the most recent application submission deadline, and releases review results within a few weeks of each deadline. It is possible for an issuer to submit updated data in HIOS/SERFF *after* CMS has started its review. Please take the "as of" date into consideration when reviewing corrections.
  - Whether new review results have been released for your state Exchange type.
    - CMS conducts different reviews for each state Exchange type (FFE, state performing plan management functions, and SBE-FP).
  - Any next steps the issuer should take in response to the corrections released.
- ☐ Log into the PM Community and access review results in either the Corrections tab or Issuers tab.

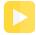

A Reviewing Corrections video is available on the Resources and Training tab of the PM Community homepage.

☐ Make the required corrections to your QHP Application.

#### Early Bird, Initial, and Secondary Review Round Corrections

- ☐ Update the relevant application materials and resubmit them to CMS as soon as possible, but by no later than the next deadline.
  - Reminder: Issuers in FFE states and states performing plan management functions that need to make service area changes must submit a DCR if the initial submission deadline has passed.

# • 🕕

#### SERFF Tips

SERFF issuers with required corrections should work with their states to make sure updated binders are transferred ahead of the next deadline.

#### **Final Round Corrections**

Update the relevant application materials and confirm whether you are required to enter the LDCW or another submission window, as directed by CMS.

#### Requesting Data Changes After the Final Deadline

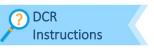

Issuers in FFE states and states performing plan management functions must submit a DCR if application data changes that are not identified by CMS are needed after the final deadline. Issuers in SBE-FP states should contact their states if application changes are needed after the final deadline.

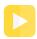

A Submitting a DCR video is available on the Resources and Training tab of the PM Community homepage.

Page 12

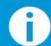

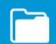

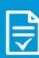

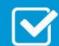

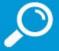

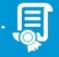

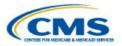

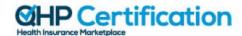

## 6. Certification Preparedness

#### Plan Preview

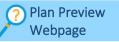

Plan Preview is a HIOS Module that allows issuers to view plan data as it would display to consumers in Plan Compare on HealthCare.gov.

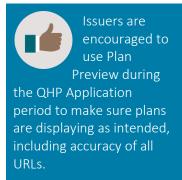

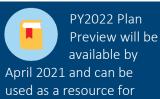

issuers throughout the

plan year.

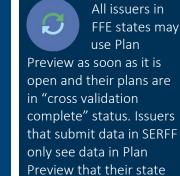

has transferred to HIOS.

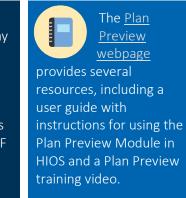

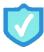

#### Use Plan Preview to Identify Plan Errors

- ☐ Access the Plan Preview Module via HIOS.
- ☐ Enter sample rating scenarios to view details and rates for associated Individual and SHOP plans.
  - Only plans that were cross-validated in HIOS or transferred via SERFF will display.
- □ Notify CMS immediately if issues are identified. Issuers will also have a chance to review their plan data during issuer testing.

### **Quality Data**

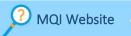

QHPs are rated based on relative quality and price; quality rating information is publicly displayed for all Exchange types to assist in consumer selection of plans. QHP issuers are required to submit quality rating information as a condition of certification and participation in the FFE.

| QRS/QHP Enrollee Survey Deadlines for Issuers                                                                                                    | Dates                 |  |  |  |  |
|----------------------------------------------------------------------------------------------------|-----------------------|--|--|--|--|
| QHP issuer contracts with a HEDIS Compliance Organization.                                                                                                    | October 1, 2020       |  |  |  |  |
| QHP issuer contracts with an HHS-approved QHP Enrollee Survey vendor to conduct the QHP Enrollee Survey.                                                          | February 8, 2021      |  |  |  |  |
| QHP issuer and HEDIS Compliance Auditor (employee of or contracted by the HEDIS Compliance Organization) complete validation of QHP Enrollee Survey sample frame. | February 8, 2021      |  |  |  |  |
| HHS-approved QHP Enrollee Survey vendor securely submits the QHP Enrollee Survey response data to CMS (on behalf of the QHP issuer).                              | May 24, 2021          |  |  |  |  |
| QHP issuer submits the validated QRS clinical measure data, with attestation, to CMS via NCQA's IDSS.                                                             | June 15, 2021         |  |  |  |  |
| QHP issuers preview the 2021 QHP quality rating information.                                                                                                    | August/September 2021 |  |  |  |  |

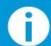

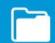

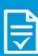

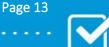

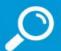

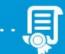

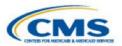

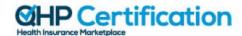

### Rate Review Requirements (by Deadline)

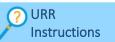

All QHP issuers are required to undergo rate review. Issuers should reference the below federal deadlines and check with their state regulators to confirm the state has not instituted any earlier deadlines. Depending on their specific circumstances, issuers may be required to submit additional

justifications or supporting documents not listed below. QHP issuers should verify that they have the following:

- Access to the URR module of HIOS;
- The most recent version of the URR Template; and
- The most recent version of the URR Template Instructions.

| Activity                                                                                                    | Dates            |
|----------------------------------------------------------------------------------------------------|------------------|
| Submission deadline for issuers in TX, OK, and WY to submit proposed rate filing justifications into the URR module of HIOS.                                                       | June 4, 2021     |
| Submission deadline for issuers in all other states and the District of Columbia to submit proposed rate filing justifications into the URR module of HIOS.                        | July 21, 2021    |
| Deadline for QHP issuers in states with an Exchange served by the HealthCare.gov platform to submit final rate filing justifications in the URR module of HIOS.                    | August 18, 2021  |
| Deadline for QHP issuers in states with a State-based Exchange that does not use the HealthCare.gov platform to submit final rate filing justifications in the URR module of HIOS. | October 15, 2021 |

#### **Final Issuer Plan Confirmation**

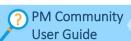

As part of the QHP certification process, issuers must complete plan confirmation to submit their final plan offering decisions to CMS. During the plan confirmation window specified in the <u>timeline</u>, issuers should review the list of plans loaded in the PM Community and confirm which plans should be made

available through the Exchange. Issuer plan confirmation is the final opportunity for issuers to notify CMS of plan

withdrawals. The deadline to complete issuer plan confirmation is also the deadline to submit final Plan ID Crosswalk Templates to CMS in the PM Community.

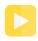

A *Completing Issuer Plan Confirmation* video is available on the Resources and Training tab of the PM Community homepage.

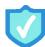

Complete Final Issuer Plan Confirmation

☐ **Log into the PM Community** during the final issuer plan confirmation window.

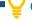

#### CMS Recommends...

Selecting "Download Plans List" at the top of the screen to export your plan list if needed. This feature is available to issuers at any time—not just during plan confirmation.

| View PY2022 plans requiring confirmation by using the available filters to narrow down the visible list of plans |
|----------------------------------------------------------------------------------------------------|
| Ensure a selection is made for all plans requiring confirmation before the deadline.                             |

- ☐ Confirm all desired plans. Issuers have the option to:
  - Confirm all plans at once;
  - Confirm multiple, but not all, plans at once; or
  - Confirm a single plan ID at a time.

☐ Click "Save" after confirming the desired plans. If this step is not performed, users' responses will not be shared with CMS.

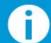

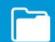

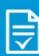

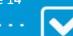

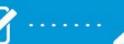

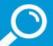

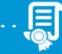

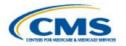

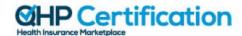

CMS will email issuers the first day of the issuer plan confirmation window with more detailed instructions; you can also reference the PM Community User Guide posted on the Resources and Training tab of the PM Community homepage for additional instructions.

Following final issuer plan confirmation on the dates specified in the <u>timeline</u>, state contacts will use the PM Community to finalize the list of plans in their state that are eligible for availability through the Exchange during the upcoming plan year. Final state plan confirmation gives regulators the chance to indicate whether the state does or does not approve the regulatory submissions of each plan for certification on the Exchange.

### **QHP Agreement Signing**

Issuers offering on-Exchange QHPs or SADPs must sign and submit a QHP Certification Agreement and Privacy and Security Agreement ("QHP Certification Agreement"), and a Senior Officer Acknowledgement.

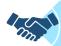

The QHP Certification Agreement includes provisions for safeguarding plan and participant privacy and standards for issuer testing before Open Enrollment starts. The agreement must be signed by an officer of the legal entity who has legal authority to contractually bind the issuer.

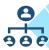

The Senior Officer Acknowledgement confirms that a senior officer of the issuer has knowledge of the content of the issuer's plans, as well as the content of the completed attestations and the Letter to Issuers.

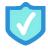

#### Complete the QHP Agreement Signing Process

Once you receive your agreement via DocuSign, take **one** of the following actions:

| plete signing the agreement (authorized users only):                                                                                                   |
|----------------------------------------------------------------------------------------------------|
| ☐ Click "Review Documents."                                                                                                    |
| ☐ Review the QHP Certification Agreement, enter the appropriate information where indicated, and click "Sign" to provide your esignature via DocuSign. |

- ☐ Review the Senior Officer Acknowledgement, enter the appropriate information where indicated, and click "Sign" to provide your esignature via DocuSign.
- ☐ Click "Finish" at the top or bottom of the screen.
- ☐ Assign the agreement to an authorized user to sign:

| Click "Other Actions" | and | select | "Assign | to So | meone | Else" | from | the |
|-----------------------|-----|--------|---------|-------|-------|-------|------|-----|
| dropdown menu.        |     |        |         |       |       |       |      |     |

# ☐ Enter the email address and name of the authorized user, and the reason for reassigning the document.

☐ Click "Assign to Someone Else."

☐ Click "Review Documents."

All original email recipients and authorized users will receive PDF copies of the documents once they have been signed.

Qualified Health Plan

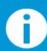

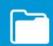

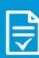

Page 15

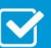

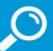

CMS Recommends...

Completing the following activities

1. Log into the PM Community and

confirm that your organization contacts are correctly listed. Users are encouraged to keep

contacts in the PM Community up to date, so that relevant members receive the

appropriate communications.

Agreement webinar. Issuers that

have not already registered for

the QHP Webinar Series should

2. Attend the QHP Certification

register via REGTAP.

guidance.

3. Watch the QHP Certification

Agreement Signing Process instructional video for additional

before CMS sends QHP Agreements:

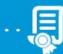

Health Insurance Marketplace

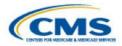

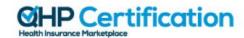

#### **URL Submission**

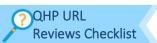

CMS requires issuers to submit URL data for the plans they intend to offer on the Exchange. Consumers should be able to view the relevant information at each URL without logging in, clicking through multiple webpages, or creating accounts/memberships/registrations.

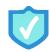

### Submit URLs

□ Submit URLs by the deadlines outlined in the table below. The table also includes where each URL is submitted and the date by which the URL needs to be live and active for the 2022 plan year.

| URL Type                                                    | Submission Location | Submission Deadline | Live and Active Deadline |  |  |  |  |  |
|-------------------------------------------------------------|---------------------|---------------------|--------------------------|--|--|--|--|--|
| Transparency in Coverage                                    | SSM                 | June 16, 2021*      | Upon URL Submission      |  |  |  |  |  |
| Marketing (SBC, Plan Brochure, Payment, Formulary, Network) | SSM                 | August 18, 2021     | September 22, 2021       |  |  |  |  |  |
| Machine-Readable Index.JSON                                 | JSON URL Submission | June 16, 2021       | September 22, 2021       |  |  |  |  |  |

<sup>\*</sup>If you choose to submit a QHP Application for the Early Bird review round, Transparency in Coverage URLs are required by the Early Bird submission deadline, 5/19/21.

All marketing URLs should be active and route consumers directly to the relevant information for their standard plan or plan variant by the time you have signed your issuer's QHP Agreement.

#### **Certification Notices**

As indicated in the Letter to Issuers, CMS will send Certification Notices to issuers at the conclusion of the QHP Application certification process. These notices prompt issuers to review final lists of certified plans and download CMS-countersigned QHP Agreements from the PM Community. The documents will apply to all QHPs, including SADPs, offered by a single issuer at the issuer ID level or designee company. Receipt of a QHP Certification Agreement with CMS signature and final validated plan list completes the certification process for the upcoming plan year. Certified off-Exchange SADP issuers will only receive a final validated plan list.

CMS reserves the right to identify and communicate corrections prior to and after certification based on the original QHP Application and any changes made to the application, or if CMS determines that any of the submitted information is inaccurate.

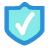

#### Download Your Countersigned QHP Agreement and Final List of Certified QHPs

Once CMS sends certification notices via email, follow the steps below to download the countersigned agreement and plan list attachments.

| $\square$ Log into the <u>PM Community</u> and navigate to the Iss | suers tab. |
|--------------------------------------------------------------------|------------|
|--------------------------------------------------------------------|------------|

|                  | 1. 1.1 .          | 10/1             | 1                      | 1 11 .      |           |         |
|------------------|-------------------|------------------|------------------------|-------------|-----------|---------|
| I Soloct the and | ומווססו מוחביזוור | . II 1/nian waar | <b>combination</b> and | i corall to | tha Filac | CACTION |
|                  |                   |                  |                        |             |           |         |

| □ Se | lect and | down | load | the | CMS- | -countersig | gned | QHP / | Agr | reement ( | on-Exc | hang | ge only | /) ar | nd 1 | fina | l pla | n lis | t attac | nment | ts. |
|------|----------|------|------|-----|------|-------------|------|-------|-----|-----------|--------|------|---------|-------|------|------|-------|-------|---------|-------|-----|
|------|----------|------|------|-----|------|-------------|------|-------|-----|-----------|--------|------|---------|-------|------|------|-------|-------|---------|-------|-----|

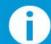

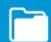

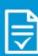

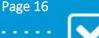

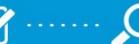

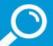

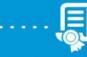

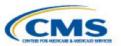

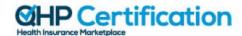

# 7. Appendices

### Appendix A: Acronyms

Below is a list of acronyms used throughout the toolkit and their definitions.

- AV: actuarial value
- AVC: actuarial value calculator
- CCIIO: Center for Consumer Information and Insurance Oversight
- CMS: Centers for Medicare & Medicaid Services
- DCR: data change request
- ECP: essential community provider
- EHB: essential health benefit
- FAQ: frequently asked question
- FFE: Federally-facilitated Exchange
- FFE-DE: Federally-facilitated Exchange Direct Enforcement
- HEDIS: Healthcare Effectiveness Data and Information Set
- HHS: Department of Health and Human Services
- HIOS: Health Insurance Oversight System
- IDSS: Interactive Data Submission System
- LDCW: Limited Data Correction Window
- MQI: Marketplace Quality Initiatives
- MR: machine readable
- MSD: Marketplace Service Desk
- NAIC: National Association of Insurance Commissioners
- NCQA: National Committee for Quality Assurance
- PM: plan management
- PY: plan year
- QHP: qualified health plan
- QIS Quality Improvement Strategy
- QRS: Quality Rating System
- SADP: stand-alone dental plan
- SBC: Summary of Benefits and Coverage
- SBE: State-based Exchange
- SBE-FP: State-based Exchange on the Federal Platform
- SERFF: System for Electronic Rates & Forms Filing
- SHOP: Small Business Health Options Program
- SSM: Supplemental Submission Module
- URR: unified rate review

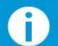

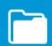

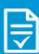

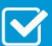

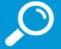

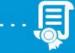

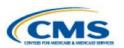

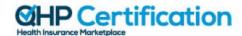

# Appendix B: State Exchange Type Map

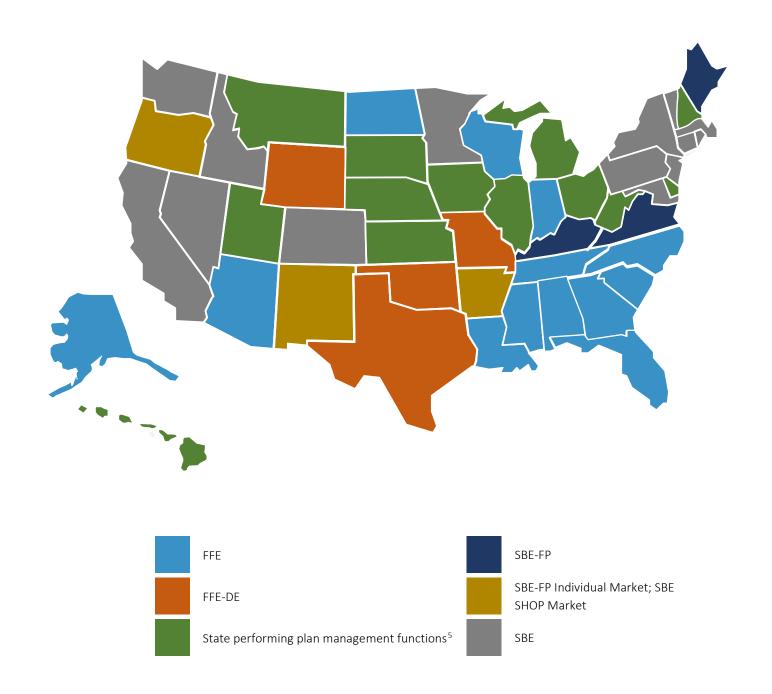

 $<sup>^{\</sup>rm 5}$  Hawaii 1332 waiver for small group coverage to be available directly from issuers.

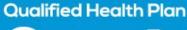

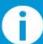

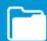

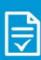

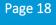

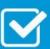

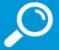

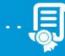

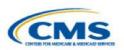

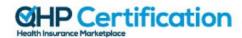

# Appendix C: QHP Application Material Submission Systems

| Application Material                                | Issuers in FFEs                         | Issuers in states performing plan management functions, SBE-FPs |
|-----------------------------------------------------|-----------------------------------------|-----------------------------------------------------------------|
| Accreditation Questions                             | HIOS QHP Issuer Module                  | N/A                                                             |
| Actuarial Memorandum                                | HIOS URR Module                         | HIOS URR Module                                                 |
| Compliance Plan and Organizational Chart            | HIOS QHP Issuer Module                  | SERFF                                                           |
| Business Rules Template                             | HIOS QHP Rating Module                  | SERFF                                                           |
| ECP Supplemental Response Form                      | HIOS QHP Issuer Module                  | SERFF                                                           |
| ECP Write-in Worksheet                              | HIOS QHP Issuer Module                  | SERFF                                                           |
| ECP/Network Adequacy Attestation                    | HIOS QHP Issuer Module                  | SERFF                                                           |
| ECP/Network Adequacy Template                       | HIOS QHP Issuer Module                  | SERFF                                                           |
| EHB-Substituted Benefit Supporting Documentation    | HIOS QHP Benefits & Service Area Module | SERFF                                                           |
| Formulary Supporting Documentation                  | HIOS QHP Benefits & Service Area Module | SERFF                                                           |
| Formulary URL                                       | HIOS SSM                                | HIOS SSM                                                        |
| Interoperability Attestation and Justification Form | HIOS QHP Issuer Module                  | SERFF                                                           |
| Issuer Marketplace Information Administrative Data  | HIOS Plan Finder Module                 | HIOS Plan Finder Module                                         |
| Machine-Readable Index URL                          | MR Index URL Submission Portal          | MR Index URL Submission Portal                                  |
| Network ID Template                                 | HIOS QHP Benefits & Service Area Module | SERFF                                                           |
| Network URL                                         | HIOS SSM                                | HIOS SSM                                                        |
| Payment URL                                         | HIOS SSM                                | HIOS SSM                                                        |
| Plan Brochure URL                                   | HIOS SSM                                | HIOS SSM                                                        |
| Plan ID Crosswalk Justification                     | PM Community                            | PM Community                                                    |
| Plan ID Crosswalk State Authorization               | PM Community                            | PM Community                                                    |
| Plan ID Crosswalk Template                          | PM Community                            | PM Community                                                    |
| Plans & Benefits Template                           | HIOS QHP Benefits & Service Area Module | SERFF                                                           |
| Prescription Drug Template                          | HIOS QHP Benefits & Service Area Module | SERFF                                                           |
| QIS Form                                            | HIOS QHP Issuer Module                  | SERFF                                                           |
| Rates Table Template                                | HIOS QHP Rating Module                  | SERFF                                                           |
| SADP AV Supporting Documentation                    | HIOS QHP Benefits & Service Area Module | SERFF                                                           |
| SADP Description of EHB Allocation                  | HIOS QHP Benefits & Service Area Module | SERFF                                                           |
| SBC URL                                             | HIOS SSM                                | HIOS SSM                                                        |
| Service Area Partial County Justification           | HIOS QHP Benefits & Service Area Module | SERFF                                                           |
| Service Area Template                               | HIOS QHP Benefits & Service Area Module | SERFF                                                           |
| Stand-alone AVC screenshot                          | HIOS QHP Benefits & Service Area Module | SERFF                                                           |
| Transparency in Coverage Template                   | HIOS QHP Benefits & Service Area Module | SERFF                                                           |
| Transparency in Coverage URL                        | HIOS SSM                                | HIOS SSM                                                        |
| Unique Plan Design Supporting Documentation         | HIOS QHP Benefits & Service Area Module | SERFF                                                           |
| URR Template                                        | HIOS URR Module                         | HIOS URR Module                                                 |

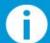

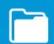

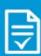

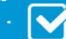

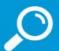

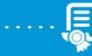